**IT'S YOUR LIFE. JUST TAKE IT** 

 $\tilde{E}$ 

RO

DE

## Wireless Display Box

# Air Share S

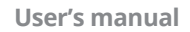

KM0178

#### **INSTRUCTIUNI PRIVIND SIGURANTA**

Cititi cu atentie instructiunile de siguranta pentru o utilizare corecta si sigura a aparatului. Pastrati manualul pentru consultari ulterioare.

- • Feriti aparatul de umezeala, apa sau alte lichide. Nu-l depozitati/utilizati in medii cu temperaturi extreme. Nu expuneti aparatul la lumina directa a soarelui si la alte surse de caldura.
- • Nu puneti obiecte grele pe aparat.
- • Nu blocati gaurile de aerisire ale aparatului, pentru a asigura o buna circulatie a aerului, pentru a nu se supraincalzi.
- Nu introduceti obiecte in gaurile de aerisire.
- • Utilizati doar accesorii autorizate.
- • Nu utilizati aparatul daca este deteriorat sau daca prezinta anomalii in functionare.
- • Nu incercati sa reparati singuri aparatul. In caz de defectare, predati-l la un service autorizat pentru verificare/reparare.
- • INTOTDEAUNA deconectati aparatul de la retea inainte de curatare.
- • Curatati acest dispozitiv cu un material textil moale, usor umezit. Nu utilizati materiale abrazive sau agenti chimici de curatare.

#### **UTILIZARE**

Dispozitivul este utilizat pentru a transmite wireless informatia video (streaming multimedia) de la un dispozitiv mobil la un alt ecran mai mare cum ar fi TV, monitor sau proiector.

#### **DESCRIERE PRODUS**

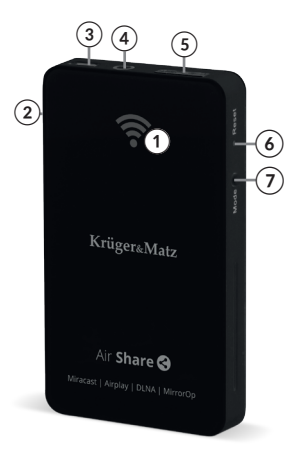

- 1. LED alimentare
- 2. Comutator alimentare
- 3. Port microUSB (alimentare)
- 4. Iesire audio
- 5. Iesire HDMI
- 6. Buton reset
- 7. Buton comutare mod:
	- tineti apasat timp de 5 secunde pentru a restabili setarile din fabrica.
	- • tineti apasat timp de 10 secunde pentru a

verifica actualizarile disponibile (necesita conexiune la internet!)

### **SCREEN MIRRORING**

- 1. Verificati ca receptorul (TV, monitor, proiector) sa fie pornit.
- 2. Conectati cutia la alimentare. Conectati un capat al cablului USB la portul microUSB al cutiei iar celalalt capat la un port USB compatibil PC USB sau la un adaptor de alimentare USB AC/DC.
- 3. Setati comutatorul de alimentare pe pozitia ON pentru a porni dispozitivul – LED-ul martor de alimentare se va aprinde.
- 4. Conectati cutia la receptor. Conectati un capat al cablului HDMI la iesirea HDMI a cutiei si conectati celalalt capat la intrarea HDMI a receptorului.
- 5. Alegeti sursa de semnal pentru receptor aceasta este intrarea HDMI pe care tocmai ati conectat-o.
- 6. Daca toate conexiunile au fost facute corect, ecranul dispozitivului mobil va fi afisat pe ecranul receptorului:

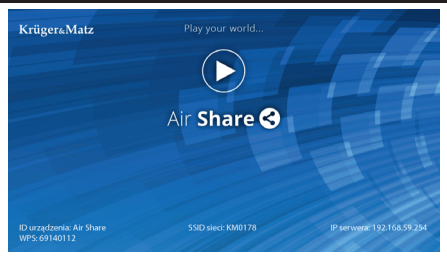

- 7. Functie de tipul transmitatorului (smartphone, tableta, laptop) gasiti si lansati aplicatia care permite efectuarea de screen mirroring.
	- Numele si locatia aplicatiei difera functie de dispozitiv. Consultati manualul dispozitivului.
- 8. Cautati dispozitivele disponibile si conectati-va cu cutia (KM0178).
- 9. Ecranul transmitatorului ar trebui sa apara pe ecranul receptorului.

Pentru a face un screen mirroring cu functia AirPlay, conectati mai intai transmitatorul cu cutia apoi lansati aplicatia corespunzatoare. Ecranul ar trebui sa fie afisat acum pe ecranul receptorului.

Functia de screen mirroring se poate realiza dupa conectarea transmitatorului si a receptorului la aceeasi retea (conexiunea la retea este necesara pentru streaming multimedia utilizand DLNA). Urmariti pasii de mai jos pentru a conecta dispozitivele la reteaua locala:

- 1. Urmariti pasii 1 5 de mai sus.
- 2. Intrati in meniul Wi-Fi al transmitatorului. Gasiti reteaua cutiei si conectati-va la ea (KM0178).
- 3. Deschideti browser-ul si introduceti adresa IP a cutiei (192.168.59.254) in bara de adrese. Pagina virtuala ar trebui sa afiseze:

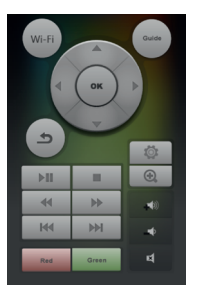

- 4. Apasati  $\ddot{\mathbf{Q}}$ , pentru a afisa setarile meniului cutiei. Utilizati controller-ul virtual pentru a naviga prin meniu.
- 5. Intrati in [RETEA] si selectati [Conexiune Wi-Fi].
- 6. Cautati si conectati-va la reteaua locala.
- 7. Conectati transmitatorul cu reteaua locala.
- 8. Urmariti pasii 6-8 din sectiunea anterioara.

#### **DLNA**

Descarcati aplicatia corespunzatoare de pe Google Play, App Store sau Windows store si instalati-o in transmitator (este recomandata aplicatia AirFun) pentru streaming multimedia utilizand DLNA.

**Nota: Conectarea transmitatorului si a receptorului la acceeasi retea este necesara pentru streaming multimedia utilizand DLNA.**

#### **SETARI MENIU**

#### **› SISTEM:**

**Limba:** selectare limba meniu. Limbi disponibile: engleză, spaniola, franceza, germana, italiana, olandeza, rusa.

**Codificare text:** selectati modalitatea de codare. Optiuni disponibile: Unicode UTF8, Occicendală, Central Europeană, Chirilică, SE Europeană.

**Redare automată:** selectati modul de redare. Optiuni disponibile: Oprit / Filme / Fotografii / Muzică / Toate.

**Setări din fabrică:** selectati [Da] pentru a reveni la setarile din fabrica.

**Informații versiune:** verificati versiunea firmware.

**Actualizare USB:** actualizare software prin USB.

**Actualizare online:** actualizare software prin OTA. Nota: este necesara conexiunea la internet!

#### **› RETEA:**

**Nume dispozitiv:** schimbati numele dispozitivului.

**Conexiune Wi-Fi:** selectati reteaua.

#### **Configurări Ap Virtual:**

**Securitate Wireless:** selectati daca doriti ca reteaua dispozitivului sa fie protejata cu o parola. Opriunile disponibile: Deschide sistem/Cheie WPA.

**Parolă:** introduceti parola de acces pentru reteaua dispozitivului (doar daca [Securitate Wireless] este setat pe [Cheie WPA]).

**Salvați modificările:** salvare schimbari.

#### **› AUDIO:**

**Mod noapte:** cand este pornit, volumul maxim este diminuat.

#### **› VIDEO:**

**Format imagine:** selectati [Potrivire la ecran] pentru a afisa video la marimea ecranului; selectati [Complet pe tot ecranuln] pentru afisare pe intreg ecranul.

**Sistem TV:** selectati TV standard. Optiuni disponibile: HDMI Auto/NTSC/PAL/480P/576P/720P 50 Hz/720P 60 Hz/1080i 50Hz/1080i 60 Hz/1080P 50 Hz/1080P 60 Hz.

**Scară ieșire video la 90%:** reduce marimea video la 90%.

**1080P 24 Hz:** reduceti rata de refresh la 24 Hz cand redati video de slaba calitate.

#### **RESETARE DISPOZITIV**

- 1. Utilizati o agrafa sau ceva similar si introduceti-o in orificiul de resetare pana cand simtiti butonul de reset si apasati-l si veti auzi un click caracteristic.
- 2. Dispozitivul este resetat (revenire la setarile din fabrica).

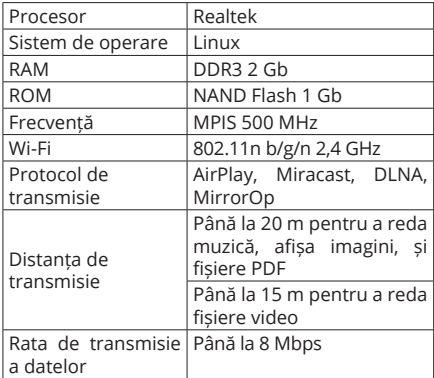

#### **SPECIFICATII**

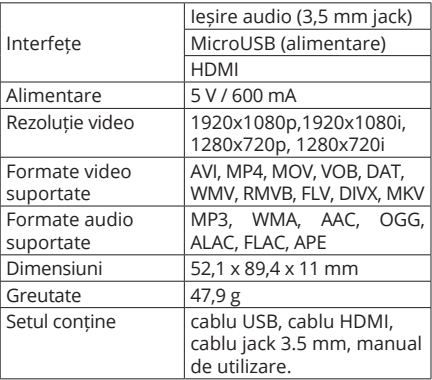

Compania Lechpol Electronics declară prin prezenta că Adaptor Wireless KM0178 este în conformitate cu Directiva 2014/53/UE.

Textul integral al Declarației de Conformitate UE este disponibil la următoarea adresă: www.lechpol.eu.

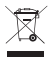

#### $\mathsf{C}\in\mathbb{G}$ **Romania Reciclarea corecta a acestui produs (reziduuri provenind din aparatura electrica si electronica)**

Marcajale de pe acest produs sau mentionate in instructiunile sale de folosire indica faptul ca produsul nu trebuie aruncat impreuna cu alte reziduuri din gospod arie atunci cand nu mai este in stare de functionare. Pentru a preveni posibile efecte daunatoare asupra mediului inconjurator sau a san ata tii oamenilor datorate evacuarii necontrolate a reziduurilor, vă rugăm să separați acest produs de alte tipuri de reziduuri si să-l reciclati in mod responsabil pentru a promova refolosirea resurselor materiale. Utilizatorii casnici sunt rugati să ia legatura fie cu distribuitorul de la care au achizitionat acest produs, fie cu autoritatile locale, pentru a primi informatii cu privire la locul si modul in care pot depozita acest produs in vederea reciclarii sale ecologice. Utilizatorii institutionali sunt rugati să ia legatura cu furnizorul și să verifice condițiile stipulate in contractul de vanzare. Acest produs nu trebuie amestecat cu alte reziduuri de natura comerciala.

Distribuit de Lechpol Electronic SRL, Republicii nr. 5, Resita, CS, ROMANIA.

င္ဇ